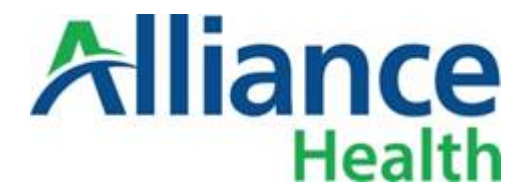

## **837 PROFESSIONAL COMPANION GUIDE**

This document is being provided for the purposes of 837 Professional testing. Any provider that wishes to submit claims via an 837 must follow this testing process prior to submission.

If you have already been certified by Alpha, you do NOT have to go through the testing process. Once the live system is up, please verify that your agency has been marked as "EDI Certified". This can be seen in the Provider Base tile.

Please contact the Helpdesk at (919) 651-8500 to request information on additional 837 Testing and FTP Client setup instructions, and/or next steps. You may also submit this request via email to Alliance 837Support@Alliance BHC.org.

This document is intended as a companion to the **National Electronic Data Interchange Transaction Set Implementation Guide, Health Care Claim: Professional, ASC X12N 837 (005010X222A1)**. It contains data clarifications authorized by Alliance Health. The clarifications include:

- Identifiers to use when a national standard has not been adopted [and]
- Parameters in the implementation guide that provide options.

The Implementation Guides may be found at the Washington Publishing Company's website [\(http://www.wpc-edi.com\)](http://www.wpc-edi.com/), for current HIPAA transaction standards for the 837, Health Care Claim: Professional (ASC X12N, version **005010X222A1**).

## **Critical Additional Notes:**

• **You are responsible for keeping track of your file names and contents.**

This document specifically does not address every data element, whether required or optional, nor every scenario nor situation that the National Implementation Guides address. It is vital that you, your software vendor, or claim service provider conform to the specifications as detailed in the National Electronic Data Interchange Transaction Set Implementation Guide, Health Care Claim: Professional. The purpose of this document is to assist you in the proper completion for submission to Alliance. Information provided in this guide is subject to change.

## **Acknowledgements**

A 999 Acknowledgement report will be sent to the trading partner's or provider's DOWNLOAD area for retrieval. This report serves as the acknowledgement of the submission of a file. Typically, 999 Acknowledgement reports are available within moments of submission. **Please note that you are responsible for troubleshooting any errors that may be produced.**

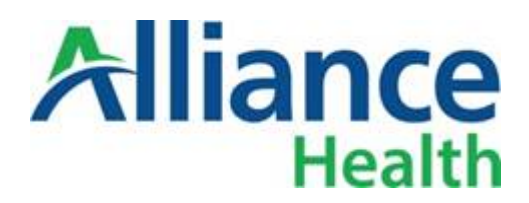

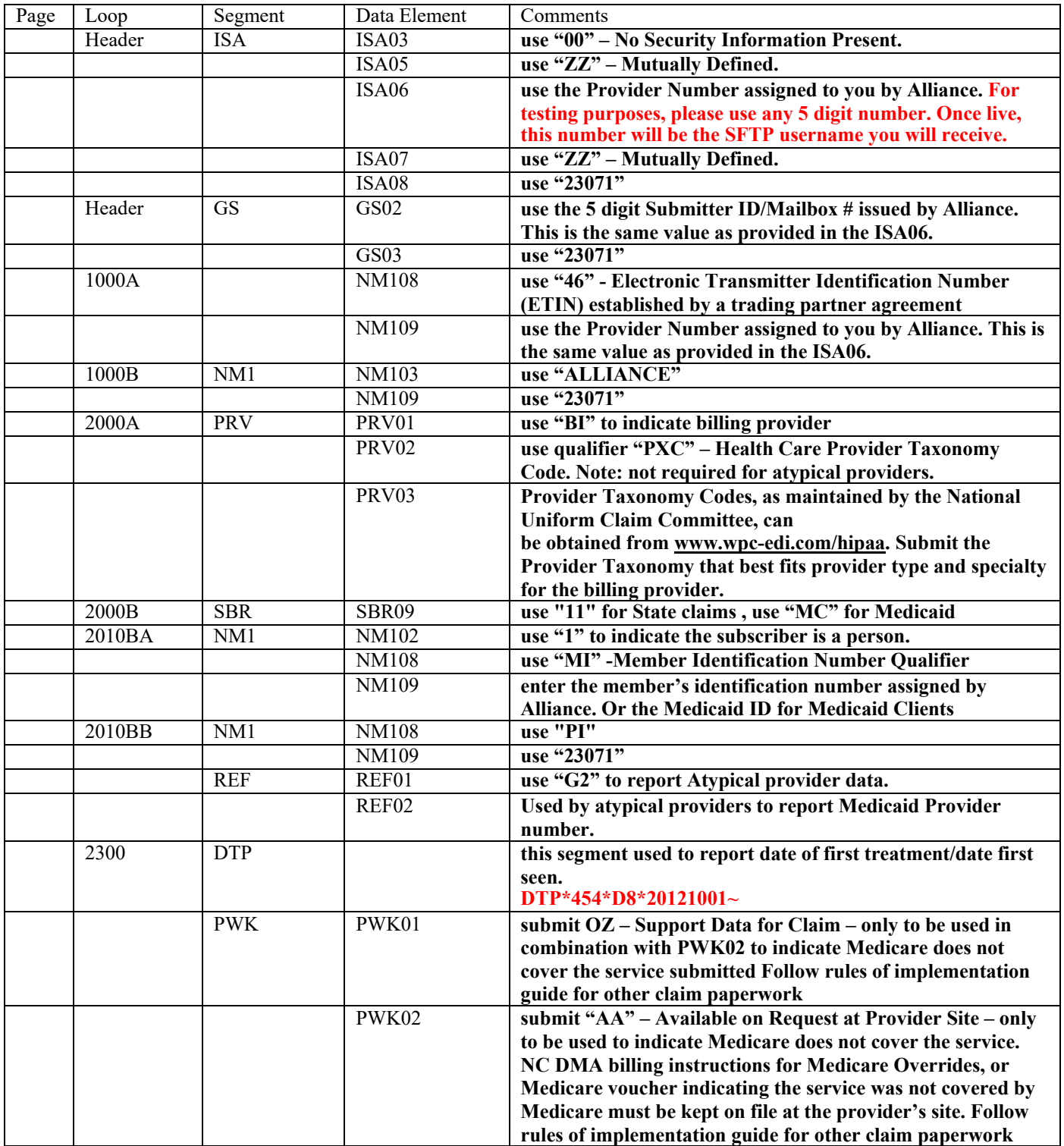

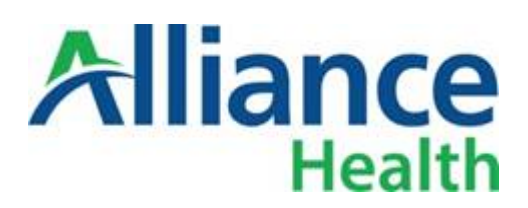

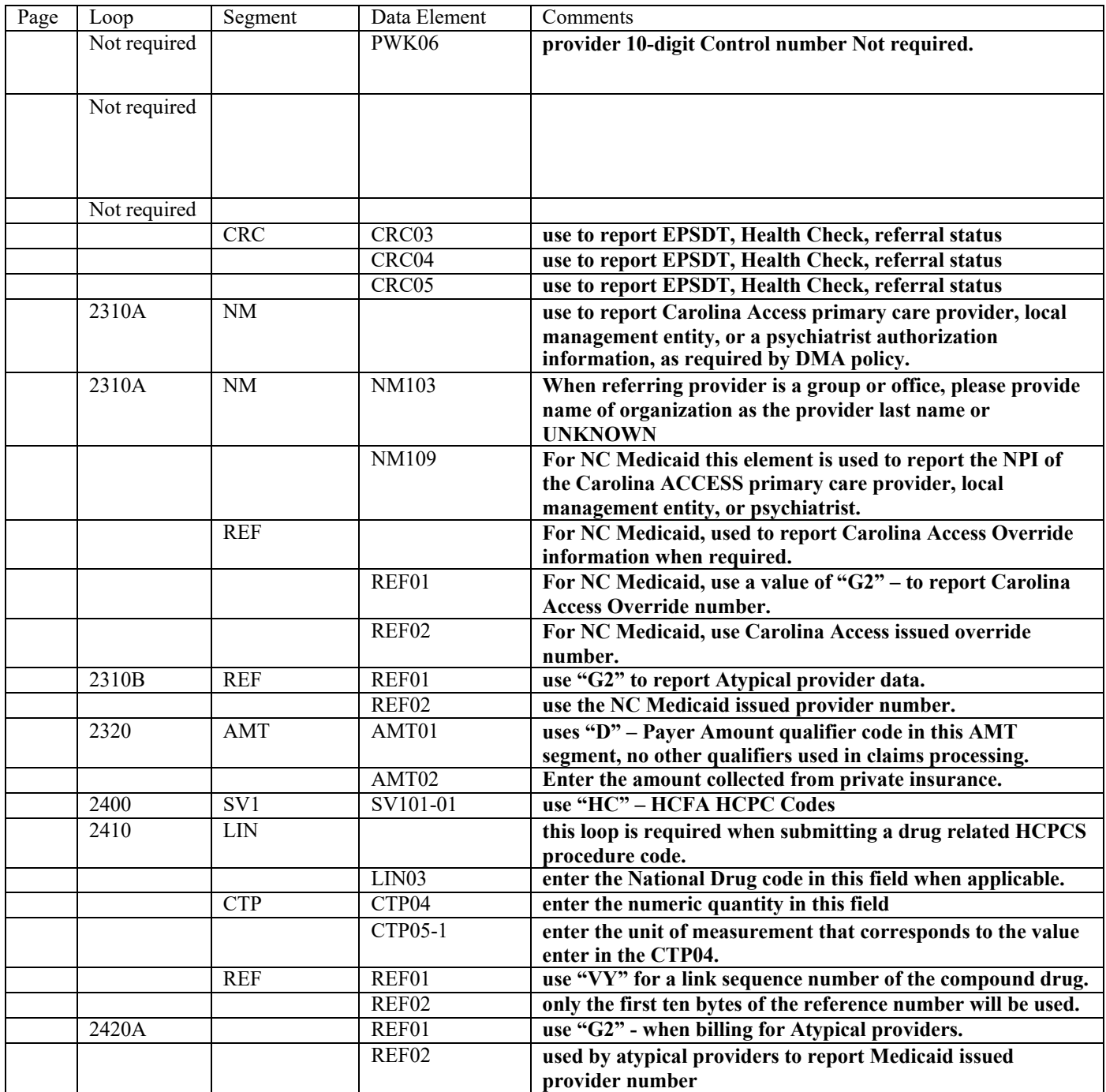